## C-Munipack (Muniwin) na Raspberry Pi 4

s nainstalovanou Astroberry či obdobnou GNU/Linux distribucí

(aktualizováno 07. 09. 2023)

C-Munipack/Muniwin [\(https://c-munipack.sourceforge.net/\)](https://c-munipack.sourceforge.net/) není (prozatím) součástí žádného repozitáře s balíčky programů, je třeba jej vyrobit (přeložit) vlastnoručně přímo ze zdrojového kódu. Postup není složitý.

Existují dvě varianty, kde a jak překládat.

Uživatel buď může použít jiný počítač s Linuxem, kde je nutno nainstalovat křížový překladač pro cílovou platformu. Samotný překlad by pak proběhl na tomto počítači s tím, že výsledný spustitelný soubor je speciálně sestaven, aby byl schopný běžet na Raspberry (Raspberry používá procesor typu ARM, kdežto typický počítač disponuje procesorem architektury Intel/AMD).

Druhá varianta je pak překlad přímo na Raspberry. Žádný další počítač není třeba. Nevýhodou ale je, že samotný překlad může nějakou dobu trvat – jelikož výkon procesoru uvnitř Raspberry je neporovnatelně nižší oproti procesoru, co se skrývá uvnitř typického počítače.

V tomto návodu se ale budeme držet varianty číslo dvě, je jednodušší (a taky platí, že každá další generace Raspberry Pi má násobný výkon oproti generaci předešlé, čili i doba překladu už není tak kritická).

Pro bezproblémový běh více aplikací (kstars/ekos, muniwin) se doporučuje použít variantu Rasperry Pi 4 s 4GB RAM nebo více. Doporučená je GNU/Linux distribuce Astroberry [\(https://www.astroberry.io/\)](https://www.astroberry.io/). Je ale možno použít i jinou (32-bit nebo 64-bit, nejlépe na Debianu založenou) distribuci. Postup se ale v tomto případě může mírně lišit.

Tento návod rovněž předpokládá, že použité Raspberry má přístup na internet – je nutný pro stažení vývojářských nástrojů a balíčků se zdrojovými kódy C-Munipacku a použitých knihoven. V nejjednodušším případě spojíme Raspberry pomocí Ethernet kabelu s domácím routerem (koncovky RJ-45), nastavení sítě si Raspberry z domácího routeru stáhne samo.

- 1. Připojíme se na Raspberry (nejlépe pomocí VNC klienta [\(https://www.realvnc.com/en/connect/download/viewer/\)](https://www.realvnc.com/en/connect/download/viewer/), případně připojíme monitor, klávesnici a myš a můžeme ovládat Raspberry přímo)
- 2. Otevřeme textový terminál (ikona se symboly "> " vlevo nahoře) bez příkazové řádky se zde neobejdeme. Jednotlivé příkazy zadáváme postupně, každý příkaz se odešle stiskem klávesy Return (Enter). U každého jednotlivého příkazu je uvedeno, co přesně dělá. Samotný příkaz je v tomto návodu odlišen pomocí neproporcionálního fontu písma (příklad\_zobrazení).

Pokud některý z níže uvedených příkazů skončí s chybovou hláškou, Raspberry pravděpodobně nemá přístup k internetu. Zkuste opakovat postup od bodu, který selhal.

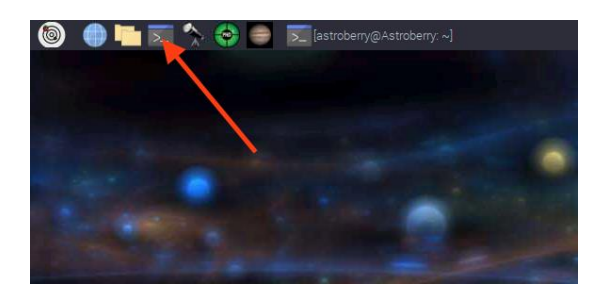

3. Zkontrolujeme volné místo na SD kartě. Budeme potřebovat několik set MB volného místa pro stažení knihoven a souborů se zdrojovými kódy a samotný překlad.

df -h

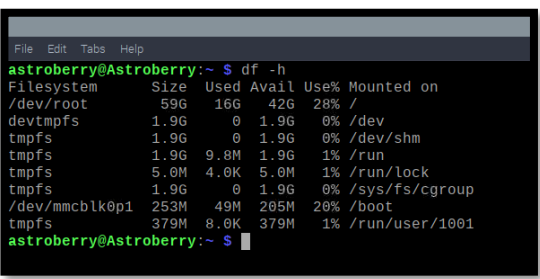

Tento příkaz vypíše obsazené (Used) a volné (Avail) místo na použitých přípojných bodech. Pro nás je relevantní jen řádek, jehož poslední položka "Mounted on" obsahuje přesně "/" – kořenový adresář, zbytek můžeme směle ignorovat.

4. Nyní provedeme aktualizaci dostupných repozitářů s balíčky aplikací. Příkazy začínající slovem "sudo" budou spuštěny s právy administrátora, budete požádáni o zadání uživatelského hesla. Pokud heslo nebylo změněno, tak pro distribuci Astroberry je implicitní heslo "astroberry".

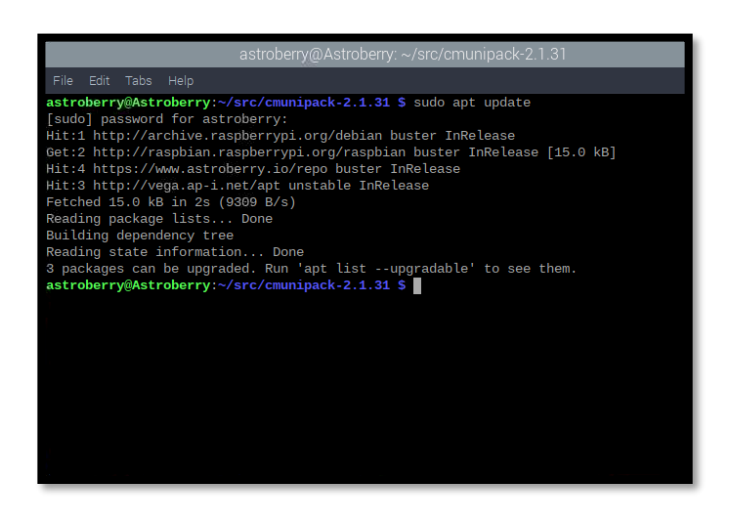

sudo apt update

5. Pro překlad zdrojových souborů budeme potřebovat překladač GCC [\(https://gcc.gnu.org/\)](https://gcc.gnu.org/). Od verze C-Munipacku 2.1.33, začal autor používat nový systém pro sestavení, je tedy nutno nainstalovat také CMake ([https://cmake.org/\)](https://cmake.org/).

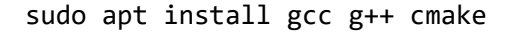

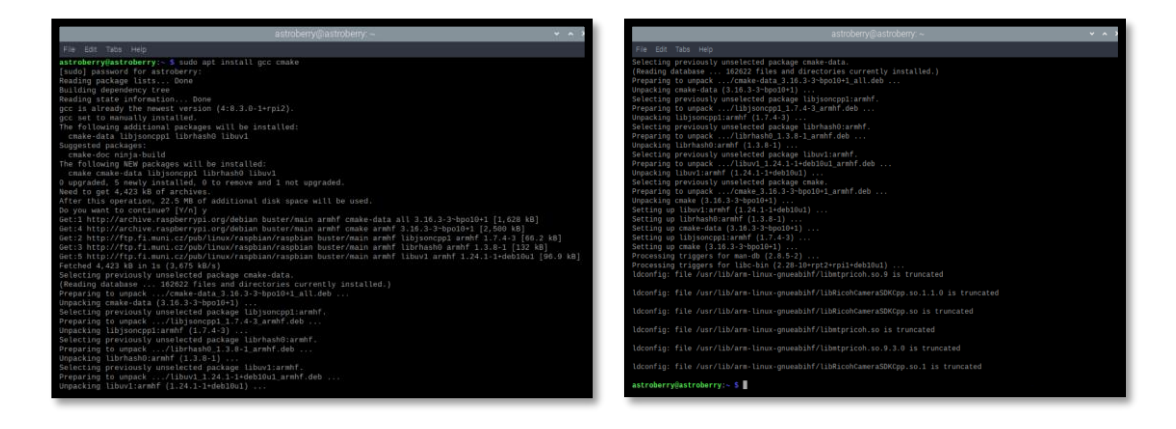

6. Vytvoříme nový adresář, v kterém budeme kompilovat zdrojové kódy a přepneme se do něj (symbol "~" je zkratka pro domovský adresář uživatele, v distribuci Astroberry existuje jeden předvytvořený uživatel astroberry, ~/src pak ve skutečnosti ukazuje do adresáře /home/astroberry/src).

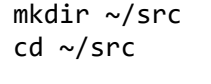

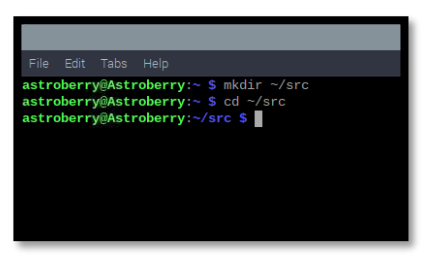

7. Stáhneme zdrojové soubory C-Munipacku ze stránky projektu: <https://sourceforge.net/projects/c-munipack/files>. Ke stažení použijeme program wget – umožní nám to stáhnout soubory přímo do Raspberry bez použití webového prohlížeče. Program wget by již měl být předinstalován (pokud by náhodou nebyl, nainstalujeme jej pomocí příkazu: sudo apt install wget).

wget --inet4-only https://sourceforge.net/projects/c-munipack/files/C-Munipack%202.1%20Stable/2.1.36/C-Munipack-2.1.36-source.zip

Při vkládání výše uvedeného příkazu do terminálu mohlo dojít ke vzniku nežádoucí mezery v části odkazu zalomeného na druhý řádek. Případnou mezeru odstraníme. Odkaz s mezerou by byl totiž neplatný a C-Munipack by nebylo možné stáhnout.

V době psaní (aktualizace) tohoto návodu byla aktuální verze 2.1.36. Při vydání nové verze by mělo stačit jen povýšit verzi v https odkazu výše (ilustrační screenshoty byly pořízeny s verzí 2.1.33).

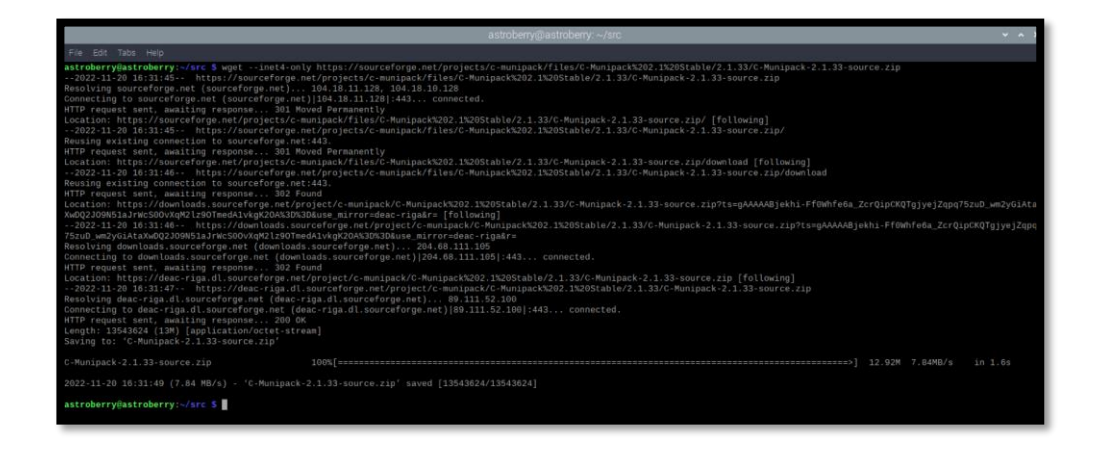

8. Jelikož soubor se zdrojovými kódy je zip archiv, rozbalíme jej pomocí utility "unzip":

unzip C-Munipack-2.1.36-source.zip

9. Přečteme si README soubor. Kde jsou uvedeny mimo jiné závislosti na externí knihovny, které C-Munipack používá. Vejdeme do adresáře se zdrojovými soubory C-Munipacku a pomocí příkazu "less" otevřeme soubor README. Pohybovat po dokumentu se dá pomocí kláves "šipky". Prohlížení ukončíme stisknutím klávesy "q".

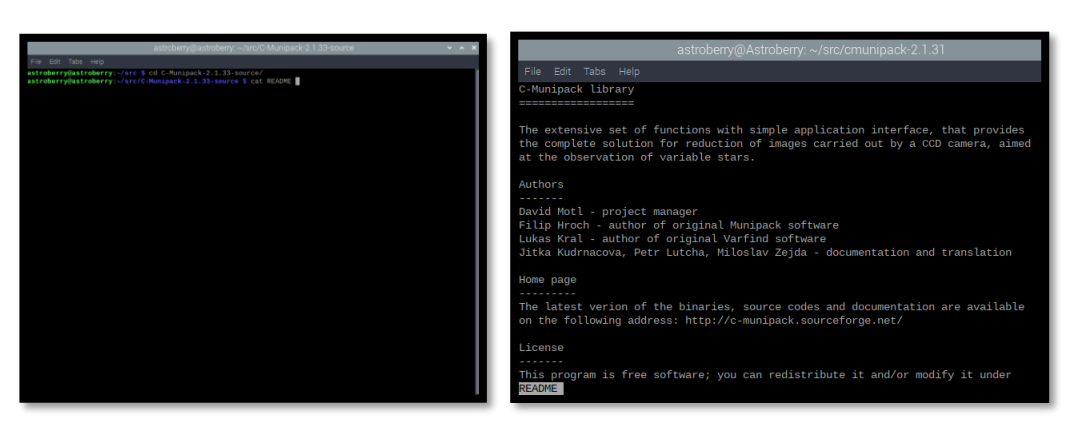

cd C-Munipack-2.1.36-source/ less README

Z obsahu souboru README plyne, že musíme doinstalovat minimálně 3 závislosti (externí knihovny) – cfitsio, expat a wsclib. Gstreamer je volitelný pro podporu zvuku, knihovna pthread a expat je v aktuálních Linuxových distribucích již vždy přítomna.

C-Munipack používá starší verzi 2 knihovny GTK (ta se stará o vykreslování grafického uživatelského rozhraní, tu musíme rovněž doinstalovat).

10. Nainstalujeme potřebné závislosti popsané v před-předchozím kroku (použijeme balíčky s příponou "-dev", tyto obsahují i hlavičkové soubory nezbytné pro manuální překlad).

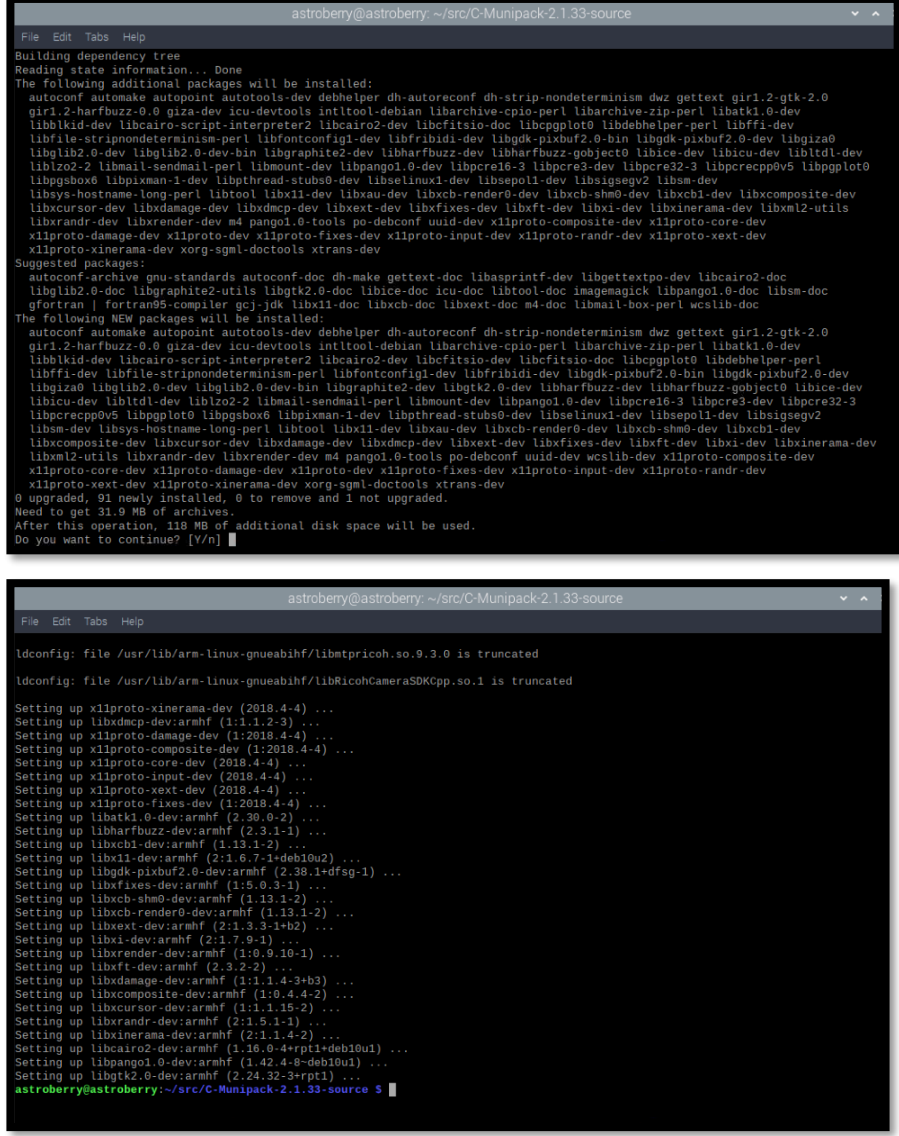

sudo apt install libcfitsio-dev wcslib-dev libgtk2.0-dev

Tímto bychom měli mít veškeré závislosti vyřešeny.

11. Nakonfigurujeme projekt pomocí nástroje "CMake".

Parametr "-DCMAKE\_INSTALL\_PREFIX" udává cestu, kam bude C-Munipack posléze nainstalován (včetně všech datových souborů). Je možno použít jakýkoliv adresář, kam má uživatel právo zapisovat. Hodnota v příkazu níže použije adresář "opt/cmunipack" v domovském adresáři uživatele astroberry (což je předvytvořený uživatel v distribuci Astroberry).

Následující příkaz vložíme do terminálu celý najednou. Nenechme se zmást tím, že v tomto dokumentu je rozprostřen na třech řádcích.

cmake . - DCMAKE INSTALL PREFIX=\${HOME}/opt/cmunipack -DCMAKE\_INSTALL\_RPATH=\${HOME}/opt/cmunipack/lib -DENABLE\_TESTS=false -DENABLE\_BUILD\_DOC=false -DCMAKE\_BUILD\_TYPE=Release

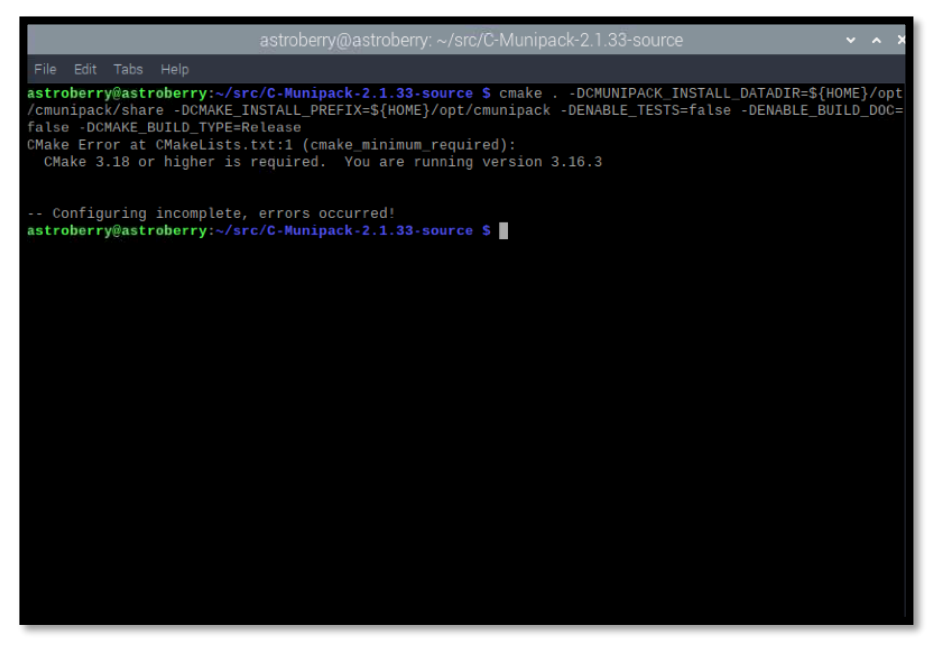

Pokud předchozí příkaz skončil s chybou "CMake 3.18 or higher is required", znamená to, že máme nainstalován příliš starý CMake.

Jelikož novější verze nebyla v době psaní tohoto návodu v distribuci Astroberry přímo dostupná v žádném z distribučních repozitářů, musíme novější CMake získat odjinud.

Pokud však výše uvedený příkaz neskončil s chybou (a výstup vypadá obdobně, jako obrázek na konci tohoto bodu), je možno následující postup přeskočit a pokračovat dalším bodem (12).

Jednou z možností, jak obstarat nový CMake, je použití instalačního systému Snap, který nabízí ohromné množství dodatečného softwaru různých verzí, mimo jiné také CMake požadované verze.

Nejprve nainstalujeme systém Snap.

sudo apt install snapd

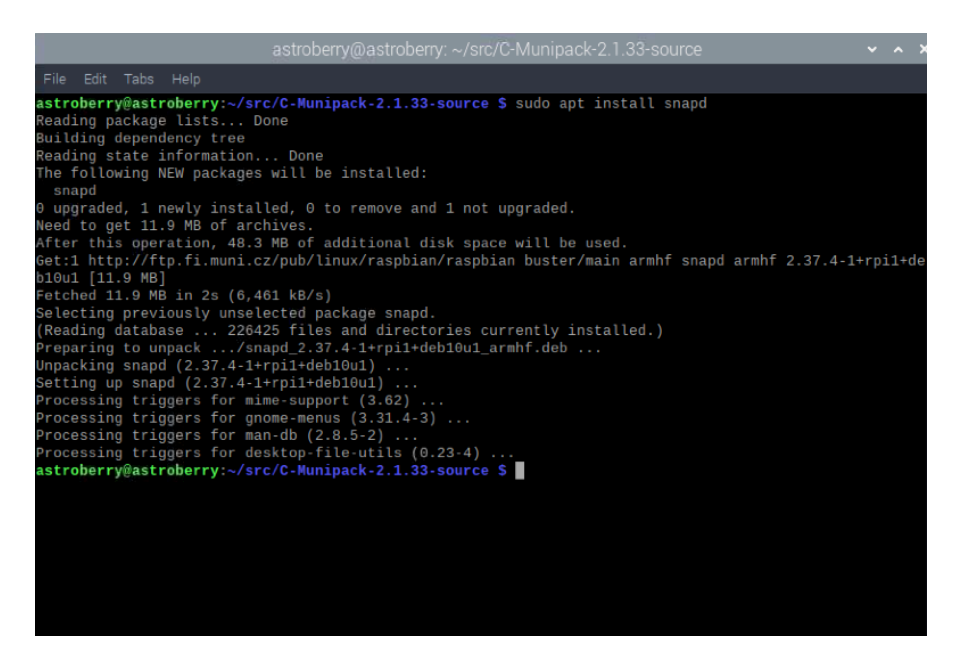

Poté již můžeme nainstalovat nový CMake.

sudo snap install cmake --classic

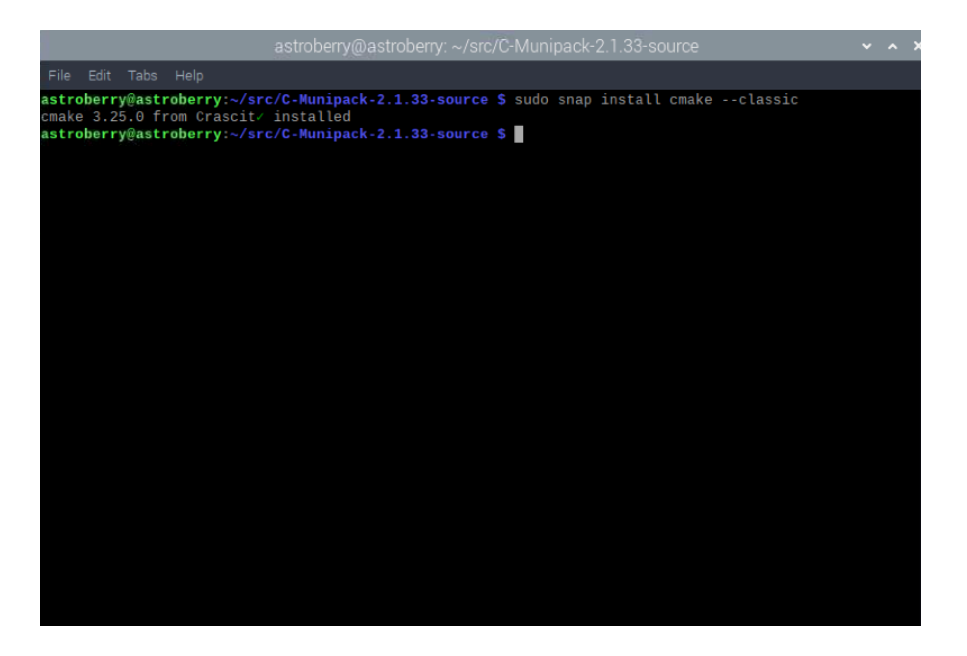

Tímto je nový CMake nainstalován. Zkusíme znova nakonfigurovat projekt (jako na začátku tohoto bodu). Jediná změna v příkazu bude ta, že nyní použijeme nový CMake, namísto původního (systémového).

```
/snap/bin/cmake . -DCMAKE_INSTALL_PREFIX=${HOME}/opt/cmunipack
-DCMAKE INSTALL RPATH=${HOME}/opt/cmunipack/lib -DENABLE TESTS=false
-DENABLE BUILD DOC=false -DCMAKE BUILD TYPE=Release
```
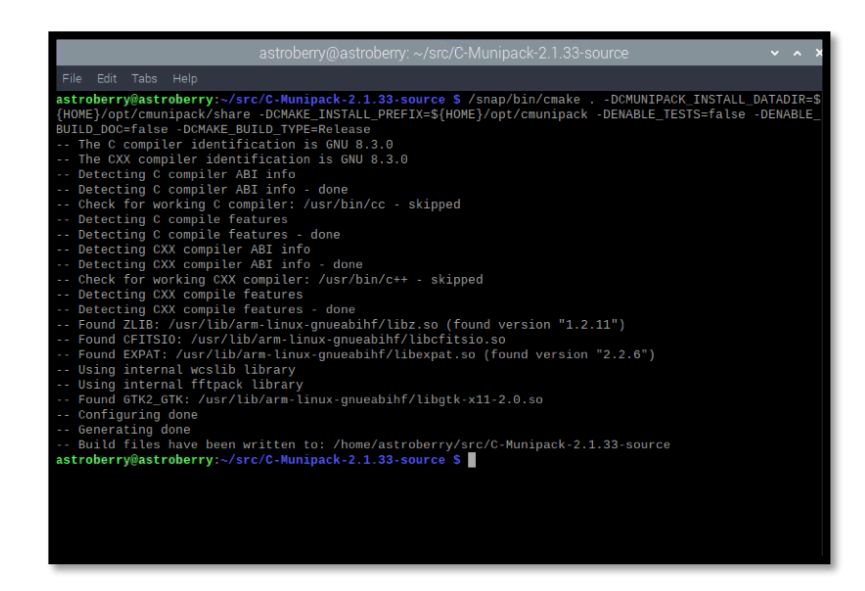

12. V aktuální verzi Muniwinu (2.1.36) je malá chybička, kvůli které by nám překlad těsně u konce selhal. Provedeme úpravu:

rm unistd.h

Tímto jsme smazali soubor unistd.h, který se asi omylem připletl mezi zdrojové soubory a bránil úspěšnému překladu.

13. Spustíme samotný překlad (ten bude nějakou tu chvíli trvat, parametr "-j4" říká, že překlad bude spuštěn paralelně ve 4 procesech. Raspberry Pi obsahuje od verze 2 více CPU jader, tímto dojde k urychlení překladu)

make -j4

|  |                     |                            | astroberry@astroberry: ~/src/C-Munipack-2.1.33-source                             | $\vee$ $\wedge$ |
|--|---------------------|----------------------------|-----------------------------------------------------------------------------------|-----------------|
|  | File Edit Tabs Help |                            |                                                                                   |                 |
|  |                     |                            | astroberry@astroberry:~/src/C-Munipack-2.1.33-source \$ make =i4                  |                 |
|  |                     |                            | make: *** empty variable name. Stop.                                              |                 |
|  |                     |                            | astroberry@astroberry:~/src/C-Munipack-2.1.33-source \$ make -j4                  |                 |
|  |                     |                            | 0%] Copying resource files                                                        |                 |
|  |                     |                            | 0%] Building C object thirdparty/wcslib/CMakeFiles/wcslib.dir/C/cel.c.o           |                 |
|  |                     |                            | 1%] Building C object thirdparty/wcslib/CMakeFiles/wcslib.dir/C/dis.c.o           |                 |
|  |                     |                            | 2%] Building C object thirdparty/fftpack/CMakeFiles/fftpack.dir/cfftb.c.o         |                 |
|  |                     | 2%] Built target resources |                                                                                   |                 |
|  |                     |                            | 2%] Building C object thirdparty/wcslib/CMakeFiles/wcslib.dir/C/flexed/wcsbth.c.o |                 |
|  |                     |                            | 2%] Building C object thirdparty/fftpack/CMakeFiles/fftpack.dir/cfftb1.c.o        |                 |
|  |                     |                            | 2%] Building C object thirdparty/fftpack/CMakeFiles/fftpack.dir/cfftf.c.o         |                 |
|  |                     |                            | 3%] Building C object thirdparty/fftpack/CMakeFiles/fftpack.dir/cfftf1.c.o        |                 |
|  |                     |                            | 3%] Building C object thirdparty/fftpack/CMakeFiles/fftpack.dir/cffti.c.o         |                 |
|  |                     |                            | 3%] Building C object thirdparty/wcslib/CMakeFiles/wcslib.dir/C/flexed/wcspih.c.o |                 |
|  |                     |                            | 3%] Building C object thirdparty/fftpack/CMakeFiles/fftpack.dir/cffti1.c.o        |                 |
|  |                     |                            | 4%] Building C object thirdparty/fftpack/CMakeFiles/fftpack.dir/cosqb.c.o         |                 |
|  |                     |                            | 4%] Building C object thirdparty/fftpack/CMakeFiles/fftpack.dir/cosgb1.c.o        |                 |
|  |                     |                            | 5%] Building C object thirdparty/fftpack/CMakeFiles/fftpack.dir/cosgf.c.o         |                 |
|  |                     |                            | 5%] Building C object thirdparty/fftpack/CMakeFiles/fftpack.dir/cosqf1.c.o        |                 |
|  |                     |                            | 5%] Building C object thirdparty/fftpack/CMakeFiles/fftpack.dir/cosgi.c.o         |                 |
|  |                     |                            | 6%] Building C object thirdparty/fftpack/CMakeFiles/fftpack.dir/cost.c.o          |                 |
|  |                     |                            | 6%] Building C object thirdparty/fftpack/CMakeFiles/fftpack.dir/costi.c.o         |                 |
|  |                     |                            | 6%] Building C object thirdparty/fftpack/CMakeFiles/fftpack.dir/ezfft1.c.o        |                 |
|  |                     |                            | 7%] Building C object thirdparty/fftpack/CMakeFiles/fftpack.dir/ezfftb.c.o        |                 |
|  |                     |                            | 7%] Building C object thirdparty/fftpack/CMakeFiles/fftpack.dir/ezfftf.c.o        |                 |
|  |                     |                            | 7%] Building C object thirdparty/fftpack/CMakeFiles/fftpack.dir/ezffti.c.o        |                 |
|  |                     |                            | 8%] Building C object thirdparty/fftpack/CMakeFiles/fftpack.dir/passb.c.o         |                 |
|  |                     |                            | 8%] Building C object thirdparty/fftpack/CMakeFiles/fftpack.dir/passb2.c.o        |                 |
|  |                     |                            | 8%] Building C object thirdparty/fftpack/CMakeFiles/fftpack.dir/passb3.c.o        |                 |
|  |                     |                            | 9%] Building C object thirdparty/fftpack/CMakeFiles/fftpack.dir/passb4.c.o        |                 |
|  |                     |                            | 9%] Building C object thirdparty/fftpack/CMakeFiles/fftpack.dir/passb5.c.o        |                 |

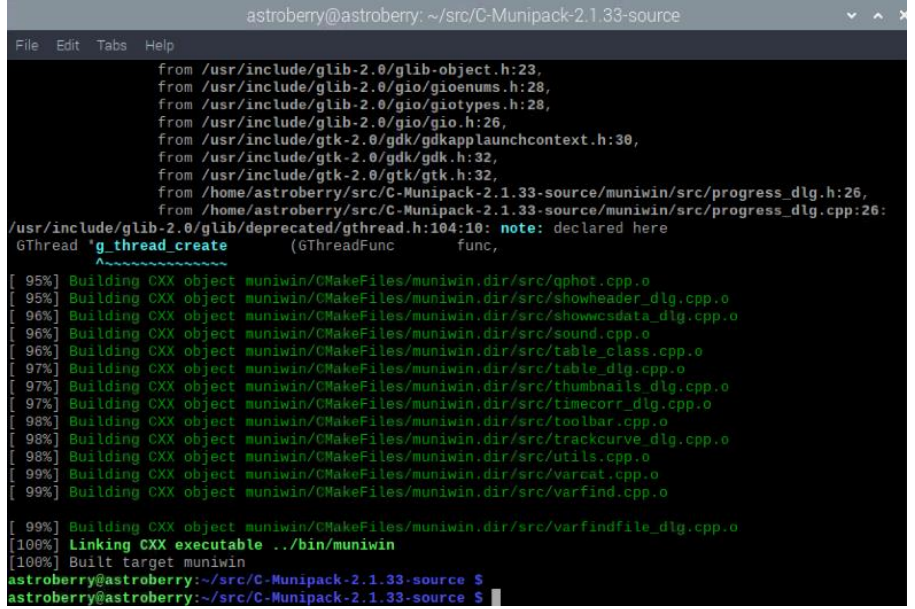

14. Nainstalujeme výsledek překladu (spustitelné soubory, knihovny)

make install

Výsledné spustitelné soubory jsou nyní nainstalovány v adresáři "~/opt/cmunipack/bin".

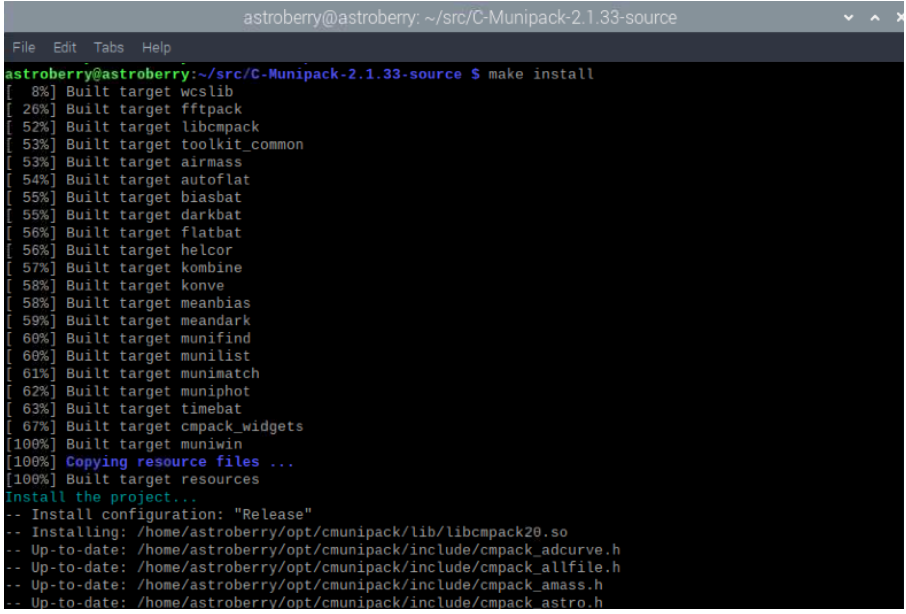

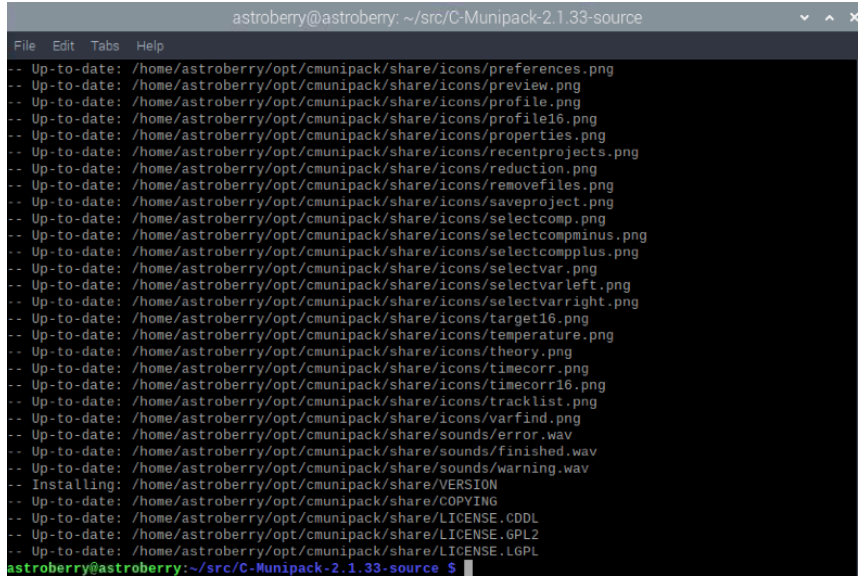

(volitelné) Pracovní adresář "~/src" lze nyní beztrestně smazat pomocí příkazů:

 $cd \sim$ rm -r ~/src

15. Pokud chceme, můžeme si vyrobit zástupce (skript) na plochu, ať pak už nemusíme spustitelný soubor nikde hledat:

```
echo ~/opt/cmunipack/bin/muniwin > ~/Desktop/muniwin.sh
```
A poslední věc: skriptu nastavíme správně práva - aby šel spustit poklepáním myši:

chmod +x ~/Desktop/muniwin.sh

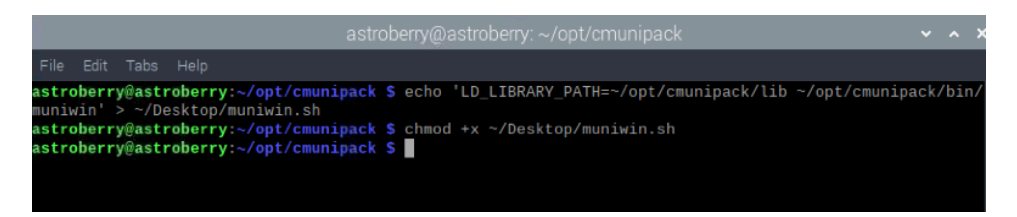

Hotovo. Muniwin lze nyní spustit pomocí ikony na pracovní ploše.

Při používání Muniwinu na Raspberry je třeba hlídat volné místo na interní SD kartě. Může se jednoduše stát, že Muniwin zaplní celou kartu – při konverzi snímků do svého interního formátu. Pak se celé Raspberry začne chovat prapodivně. Aplikace se začnou zasekávat nebo padat.

Jako prevenci této situace a rovněž pro minimalizování opotřebení SD karty se doporučuje vytvářet Muniwin projekty na externím médiu (externí flash nebo pevný disk). Pomocné soubory Muniwinu se pak budou ukládat v adresáři Muniwin projektu na externím médiu.

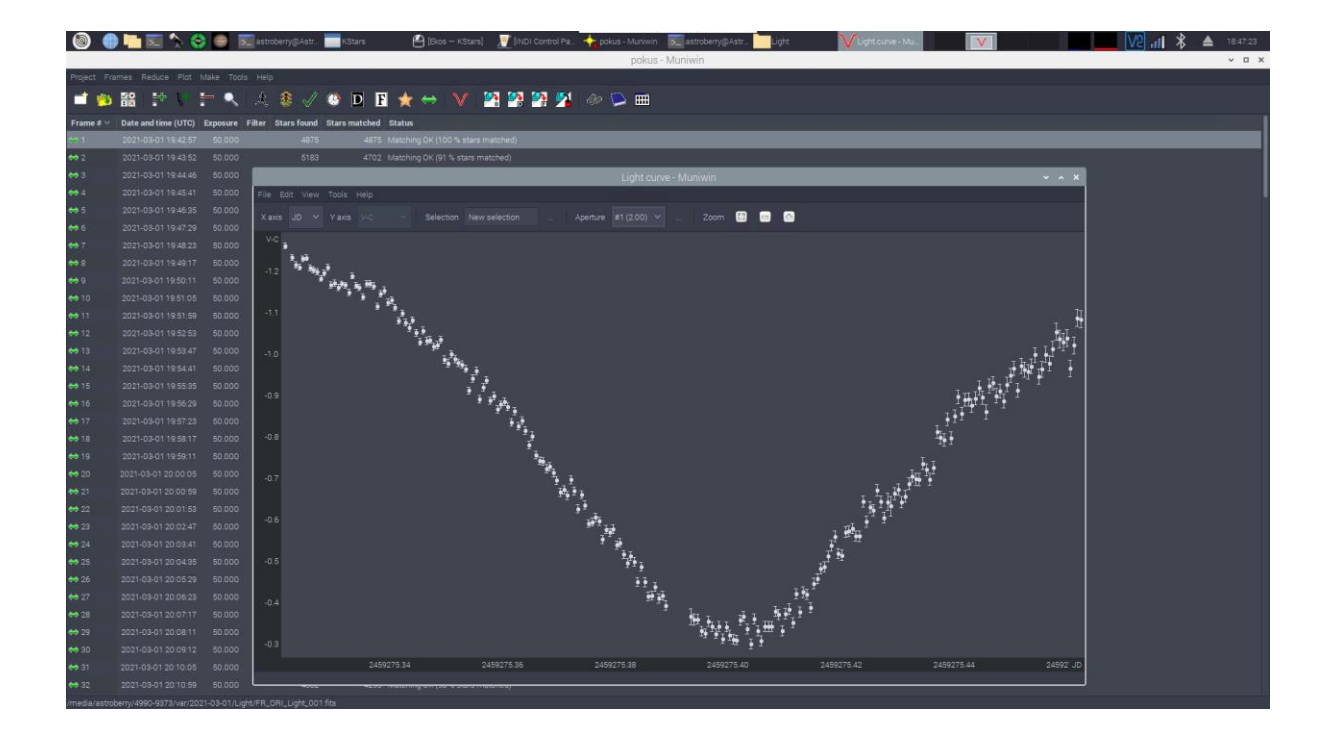